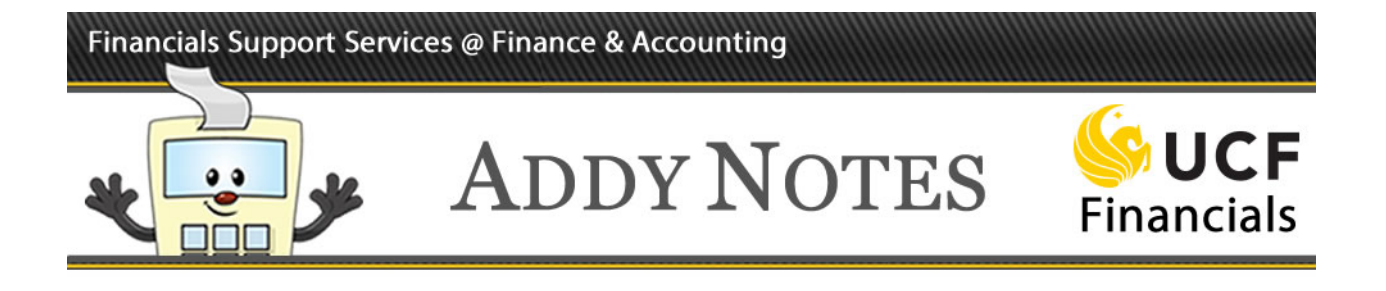

## **Confirming the Correct Business Unit**

This Addy Note explains how to confirm which **Business Unit** should be used when creating a requisition.

It is very important that the correct **Business Unit** be selected at the start of creating the requisition. If you attempt to create a requisition for departments or projects that are associated with a business unit other than the one you select at the start of the requisition, this will result in the requisition failing to save and you will need to begin again.

If you have items you are purchasing, some for a **RFD01** project and some for a **UCF01** project, UCF Financials will NOT allow you to save them on the same requisition. You will need to create two individual requisitions, one for each business unit.

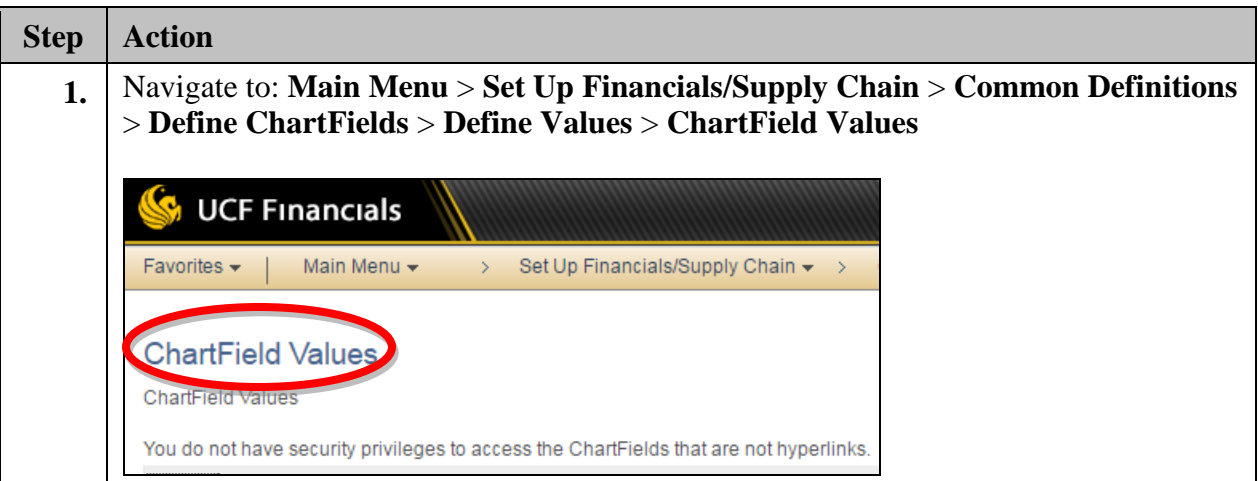

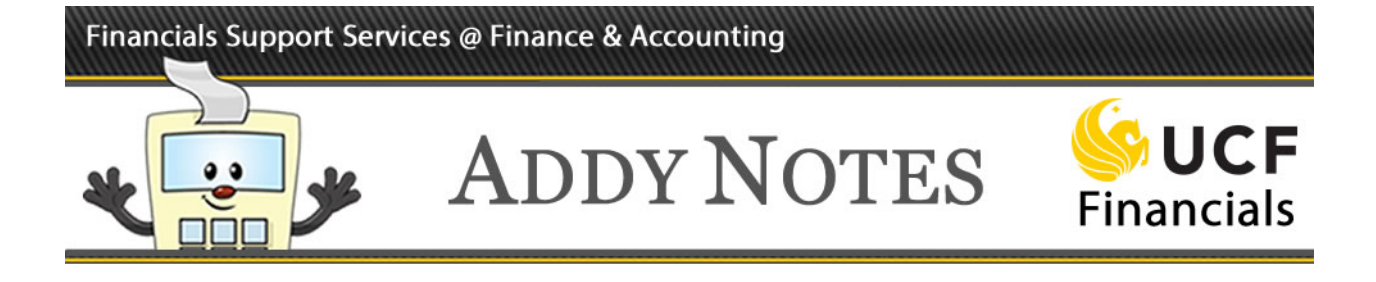

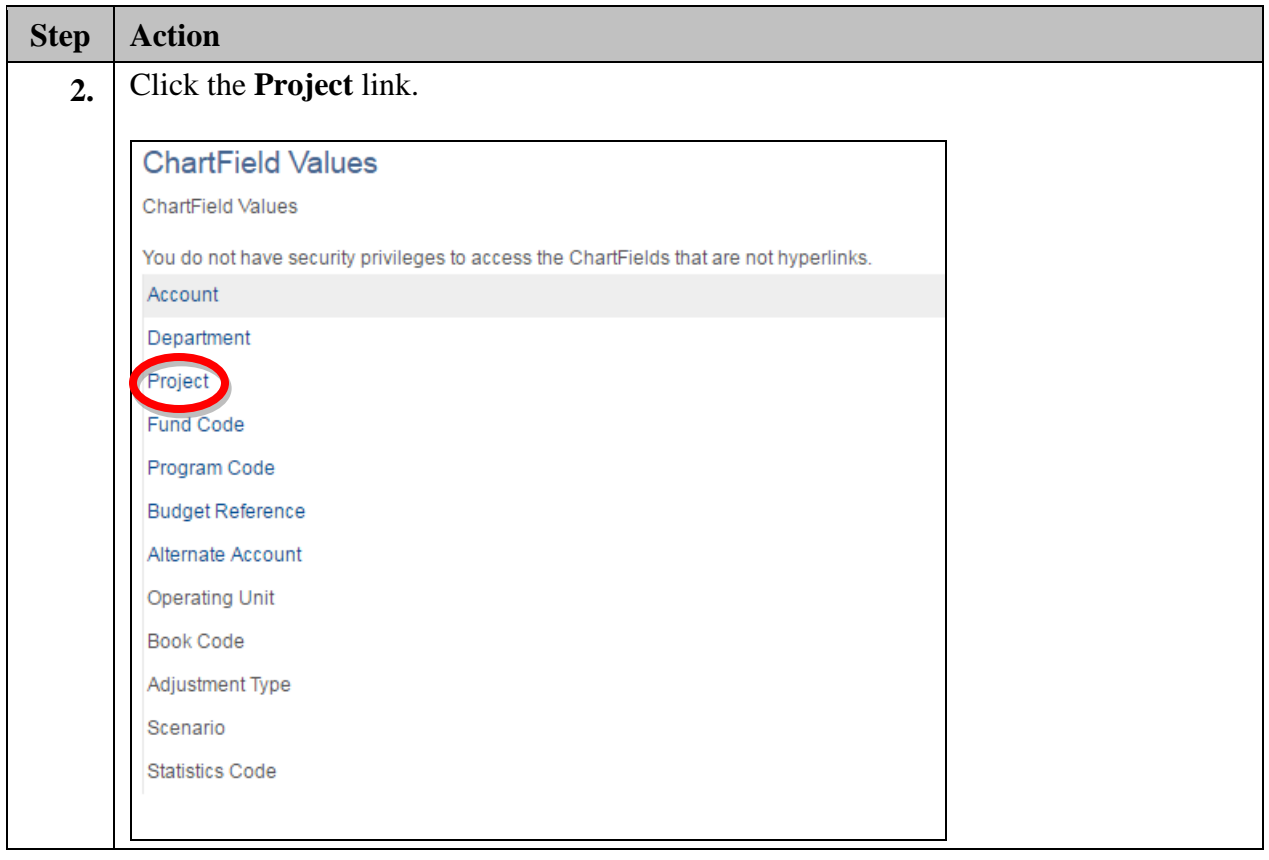

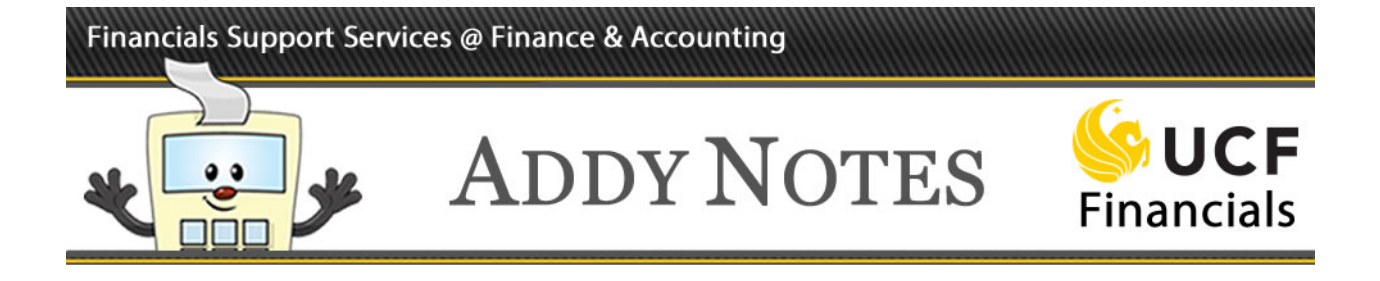

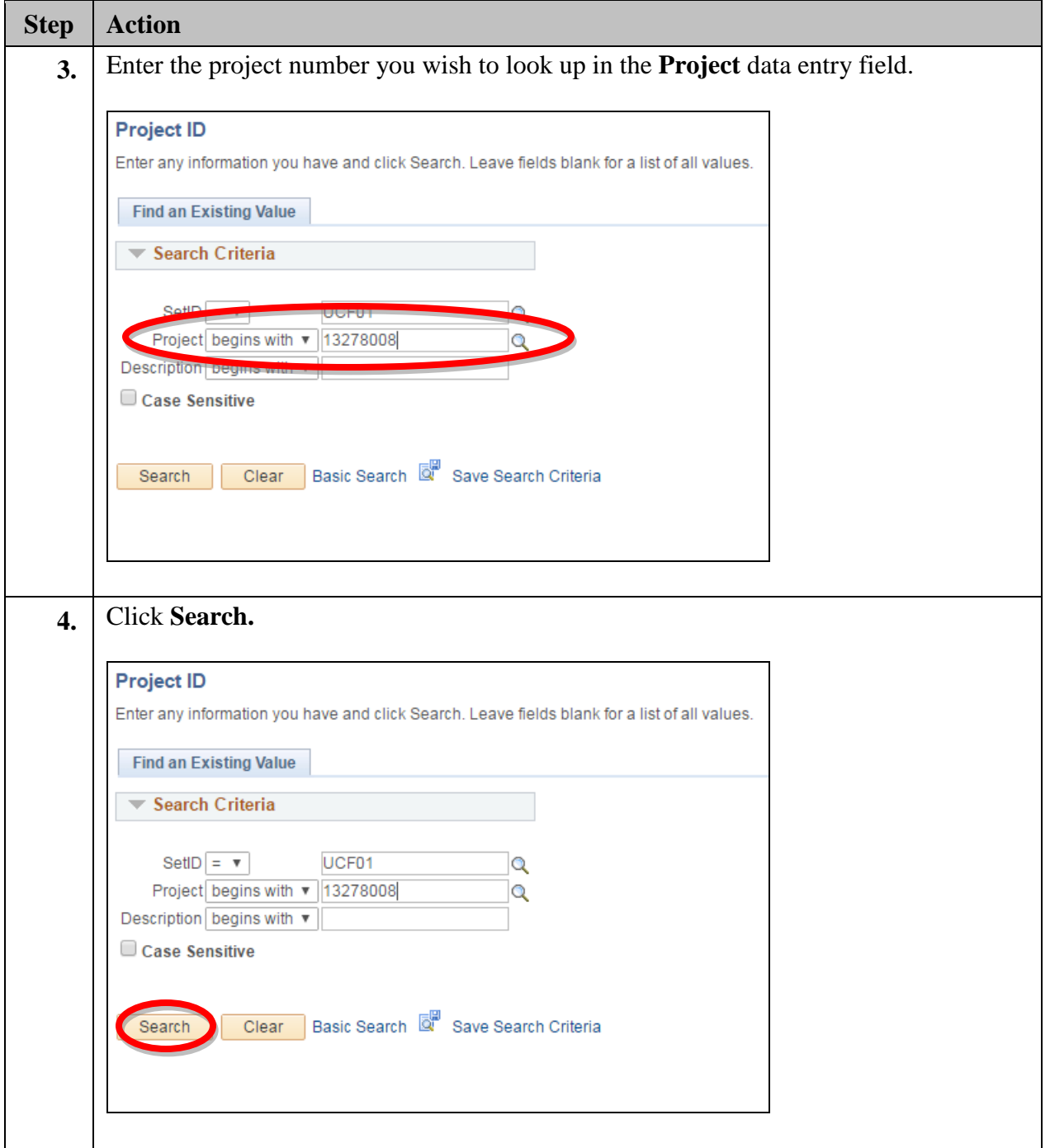

## Financials Support Services @ Finance & Accounting

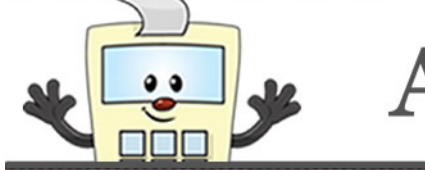

## **ADDY NOTES**

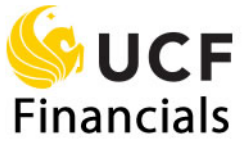

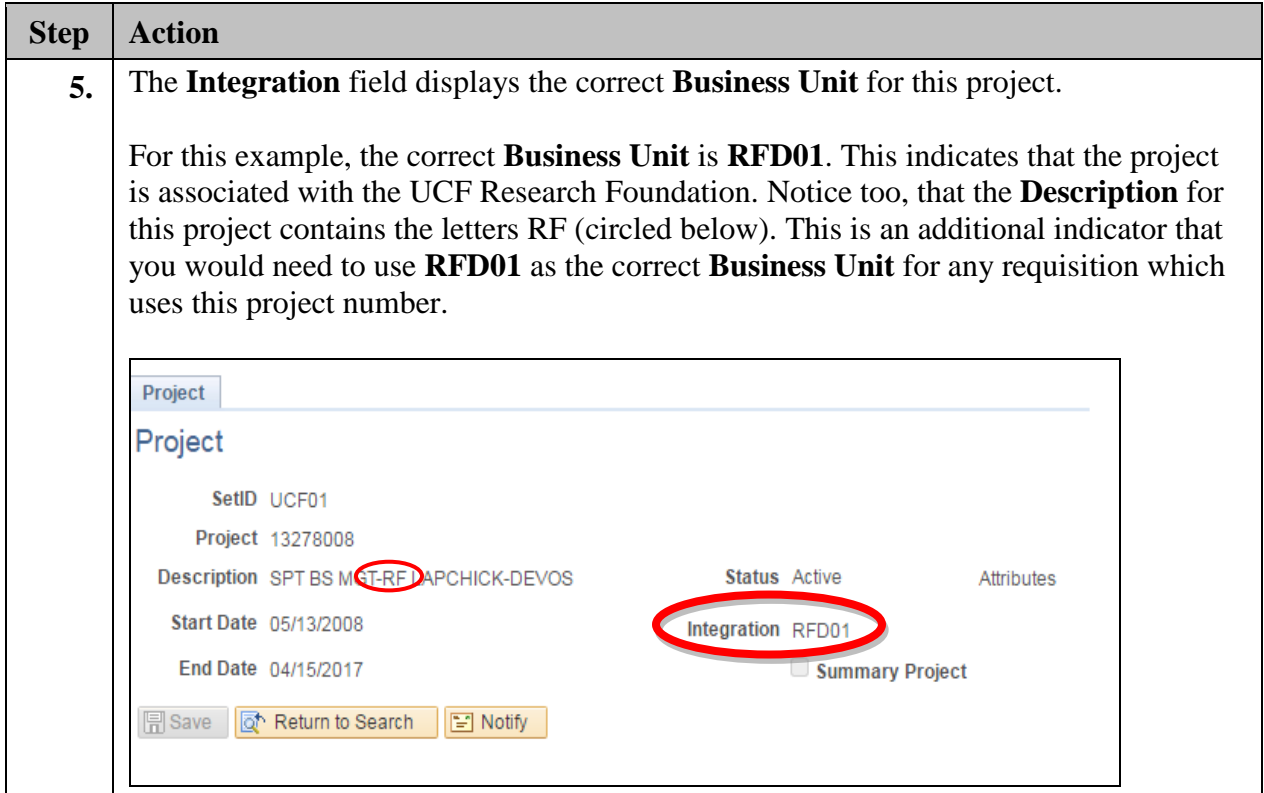